# Google Activities for Kids

The following includes sample activities from the book.

# Our Neighborhood

**Grade Level:** K–2 (Teacher-led)

3–8 (Independent)

**Google Accounts:** 

For the teacher No\*For students No\*

## Overview:

In this activity, the K-2 teacher will use Scribble Maps to help students make a list and then locate different neighborhood places on a map. Older students (3–8) can create the neighborhood map on their own.

\* If using Google Maps, accounts will be required. If using Scribble Maps, no accounts are necessary.

## **Equipment/Materials Needed:**

- Computer/projector/screen
- Computer for each student (Optional)
- Internet access

## The Teacher Will:

- 1. Ask the students if they have heard of the word, "neighbor" and ask them to tell what they think a neighbor is.
- Continue the discussion to introduce the word "neighborhood" and tell them that a neighborhood is the area around where they live or where they go to school.
- 3. Once students understand the concept of neighborhood, use the instructions on the following page to create a neighborhood map.

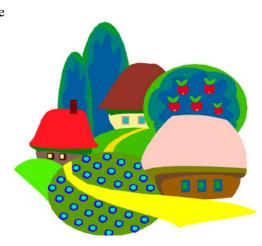

# **Neighborhood Map Instructions**

### Part 1:

- 1. The teacher will ask the students to brainstorm/list different places they know about or go to in their neighborhood. Places might include:
  - the park
  - the fire station
  - the swim pool / water park
  - an ice cream store
  - the grocery store
  - the school
- 2. The teacher will write the list of places on a whiteboard or type them into the computer.

#### Part 2:

- 1. The teacher will go to: www.scribblemaps.com or maps.google.com
- 2. The teacher will search for the city where his/her school is located and will zoom in or out to an appropriate level.
- 3. The teacher will ask for volunteers to come up to the map and point to locate one of the places from the list.
- 4. The teacher or student will add an appropriate place mark for each location. (See instructions on pages 29–32.)

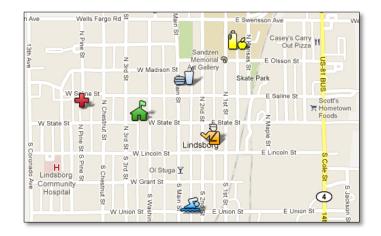

# My Hero Blog

Grade Level: K-8\*

**Google Accounts:** 

For the teacher YesFor students No

## **Overview:**

In this activity the teacher will create a "My Hero" blog. Students will choose someone they know personally as their hero. They will then email a picture of their hero, along with some descriptive text to the blog's mail-to address.

\* If students do not have their own email addresses, they will need help from their parents or an older sibling or friend.

## **Equipment/Materials Needed:**

- Computer for the teacher
- Computer or mobile device for each student
- Internet access
- Letter to parents See example on the following page.

## The Teacher Will:

- 1. Create a "My Hero" blog. (See pages 61–64.)
- 2. Set up comment moderation. (See page 77 & 78.)
- 3. Create a mail-to address for the blog. Be sure to chose the "Save emails as draft posts" option! (See page 83.)
- 4. Brainstorm the characteristics of a hero and ask the students to choose a real-life hero of their own.
- 5. Copy the directions on the following page or create a direction sheet of your own. (Be sure to fill in the blanks with the blog address and the mail-to address.)
- 6. Provide time (a few days or a weekend) for student to complete the activity.
- 7. Review the draft posts and publish!

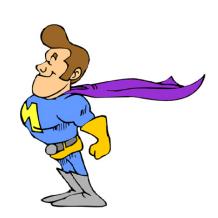

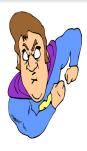

## **Hero Blog**

In class, we have been talking about what makes a hero, and we are putting together a collaborative Hero Blog. You'll be able to see the blog with the students' posts here:

Each student has been asked to choose a real-life hero of his/her own. With your help, students can use one of the following options to submit a picture of their hero along with a sentence or two describing why they chose that person.

Note – The first two options require email. Since your child probably doesn't have his/her own email address, he/she can use a parent's email account or maybe that of an older sibling or friend. (The return email address will not be shown in the blog and will not be shared with others.)

*Please choose one of the following options:* 

## **Option 1 – Smart Phone or Mobile Device**

- 1. Use a phone's camera to take a picture of your hero. (If you want, you can draw a picture of your hero and then take a picture of your drawing.)
- 2. Add a sentence or two that tells why you chose that person.

| 3. | Email the p | ohoto to: |  |
|----|-------------|-----------|--|
|    |             |           |  |

## **Option 2 – Computer**

- 1. Use a digital camera or web cam to take a picture of your hero. (If you want, you can draw a picture of your hero and then take a picture of your drawing.)
- 2. In the email message area, write a sentence or two that tells why you chose that person.

| 3. | Attach the | photo and | d email it to | •<br>• |
|----|------------|-----------|---------------|--------|
|    |            |           |               |        |

## Option 3 - Offline

- 1. Find a snapshot of your hero, or draw a picture of your hero.
- 2. Write a sentence or two that tells why you chose that person.
- 3. Turn in your drawing and description at school. Your teacher will help you add it to the blog.